## **How to Delete Index Pricing By Site Groups**

1. From Card Fueling module, click Index Pricing By Site Groups menu. The Index Pricing By Site Group search screen will be displayed.

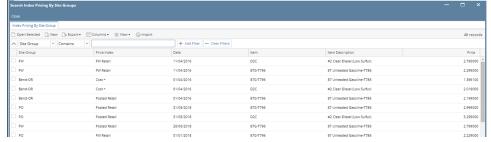

2. Select a Daily Index Price to be deleted then click Open Selected toolbar button. The Daily Index Price detail screen will be displayed.

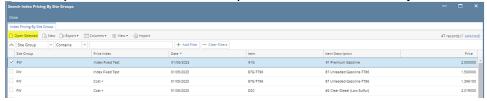

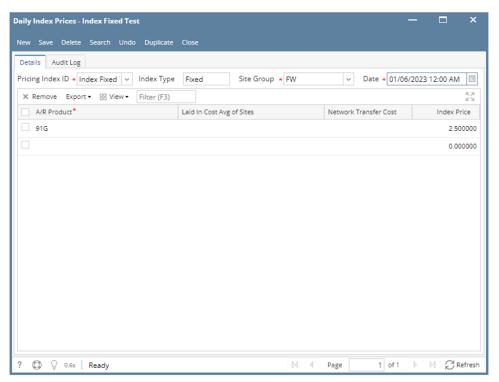

Click Delete toolbar button. Delete confirmation message will prompt, click Yes button. The Daily Index Price detail screen will be closed.

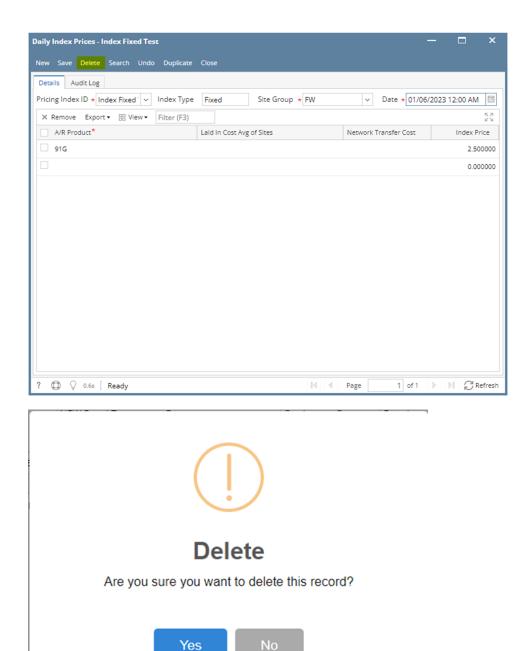

Note: A Daily Price Index cannot be deleted when assigned to any Price Profile.